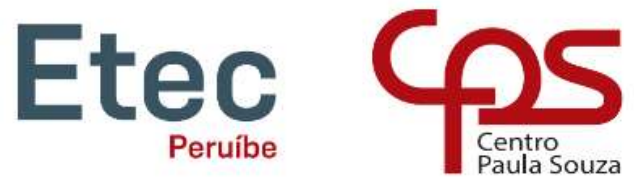

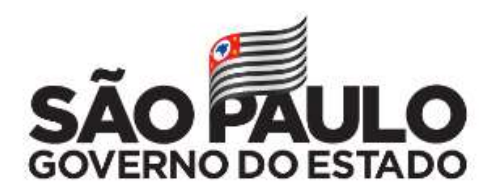

## Tutorial para solicitar aproveitamento de estudos

Página de login do NSA:

## Insira seu RM e senha.

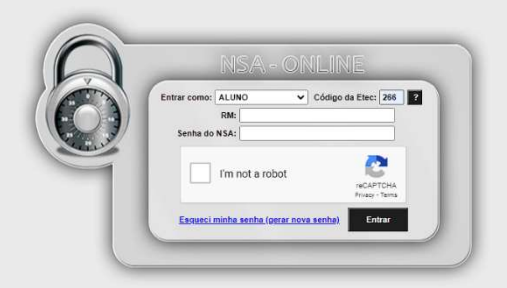

- © 2008 - 2020 - Todos os direitos reservado

Tela inicial do NSA

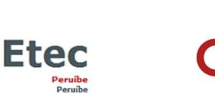

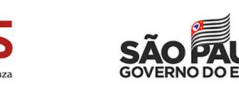

 $\Omega$ 

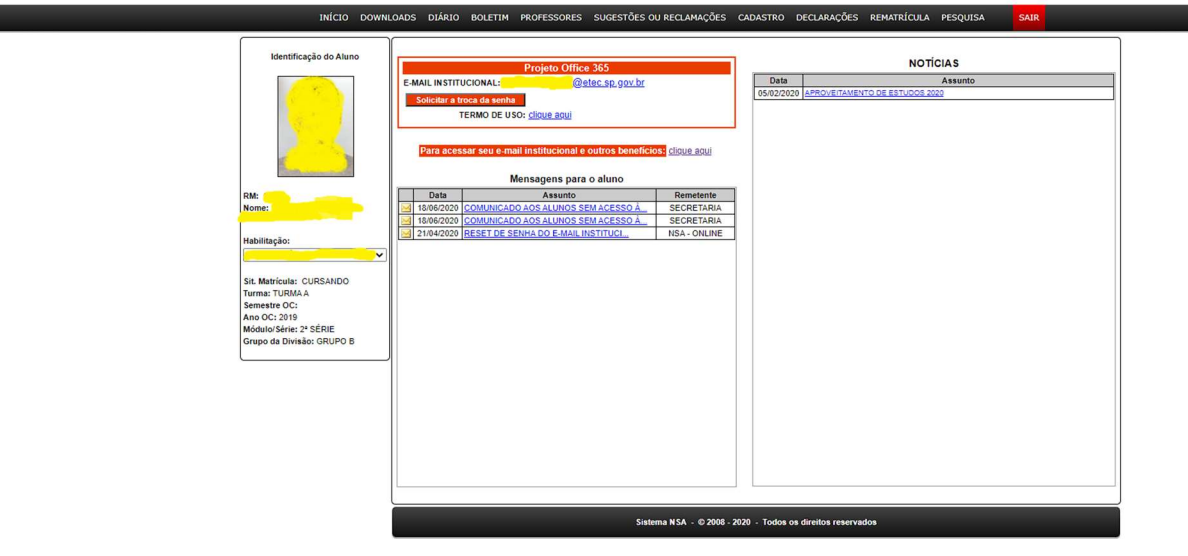

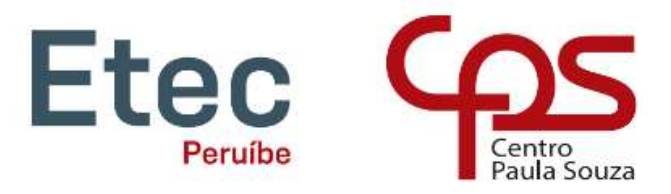

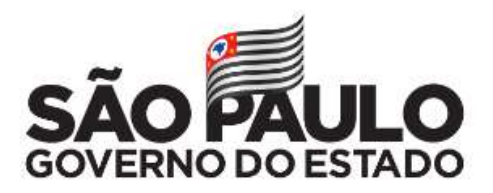

# No menu DIÁRIO clique em APROVEITAMENTO DE ESTUDOS

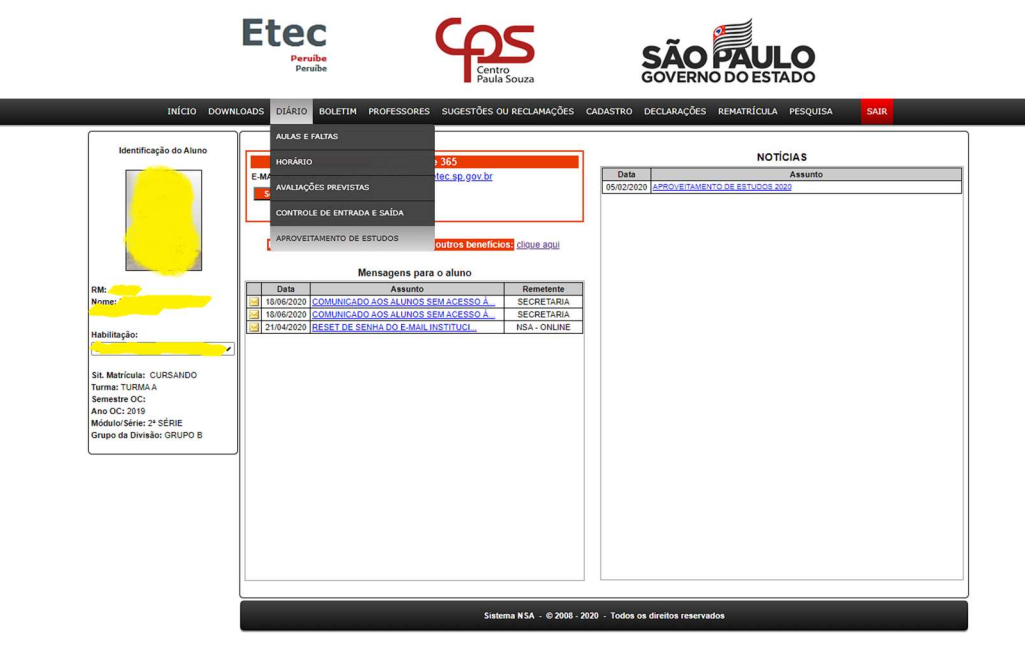

Nesta tela selecione os componentes que deseja solicitar a dispensa.

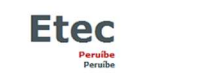

eHolder1\$gvComp','solicitar\$0')

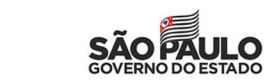

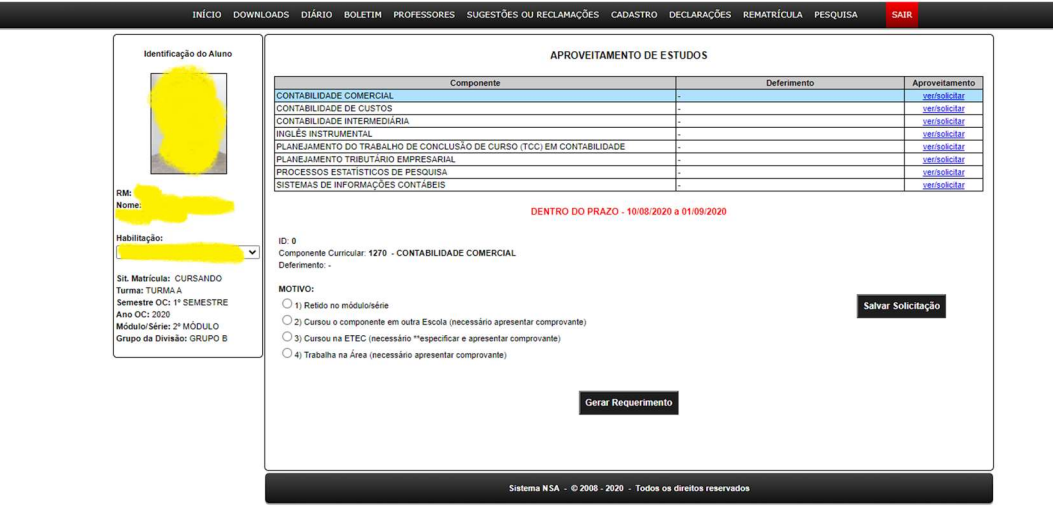

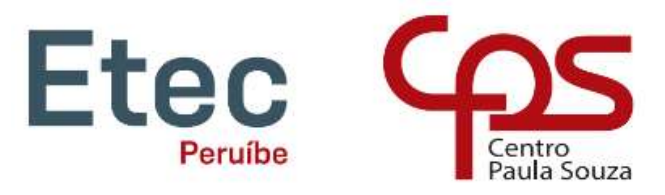

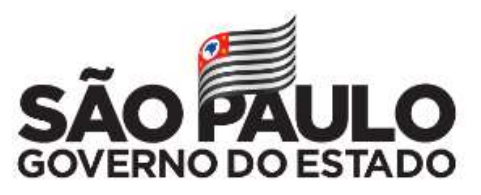

Nesta parte insira o motivo da dispensa, juntamente com as informações pertinentes.

- 1 SE VOCÊ FICOU RETIDO NO MÓDULO E ESTÁ CURSANDO NOVAMENTE.
- 2 SE VOCÊ CURSOU ESTE COMPONENTE EM OUTRA ESCOLA/FACULDADE/CURSO (ENVIAR HISTÓRICO)
	- NOME DA INSTITUIÇÃO
	- CURSO
	- ANO DE CONCLUSÃO
	- SEMESTRE DO ANO DE CONCLUSÃO (1º SE CONCLUIU NA METADE DO ANO / 2º SE CONCLUIU NO FINAL DO ANO)
- 3 SE VOCÊ CURSOU ESTE COMPONENTE EM OUTRO CURSO DA ETEC (SE FOR EM OUTRA ETEC, ENVIAR HISTÓRICO)
	- CURSO
	- MÓDULO DO CURSO EM QUE FEZ O COMPONENTE QUE ESTÁ SOLICITANDO DISPENSA
	- MÓDULO PARA CURSOS TÉCNICOS / SÉRIE PARA ENSINO MÉDIO INTEGRADOS

**Etec** 

- ANO DE CONCLUSÃO
- SEMESTRE DO ANO DE CONCLUSÃO (1º SE CONCLUIU NA METADE DO ANO / 2º SE CONCLUIU NO FINAL DO ANO)
- 4 SE VOCÊ TRABALHA NA ÁREA DO COMPONENTE (ENVIAR COMPROVANTE CARTEIRA DE TRABALHO, DECLARAÇÃO OU OUTRO DOCUMENTO DEVIDAMENTE CARIMBADO E ASSINADO PELO RESPONSÁVEL PELA EMPRESA/TRABALHO QUE COMPROVE QUE TRABALHA NA ÁREA DO COMPONENTE)

## Clique em "Salvar Solicitação" e depois "Gerar Requerimento"

 $\overline{\phantom{a}}$ 

 $\epsilon$ 

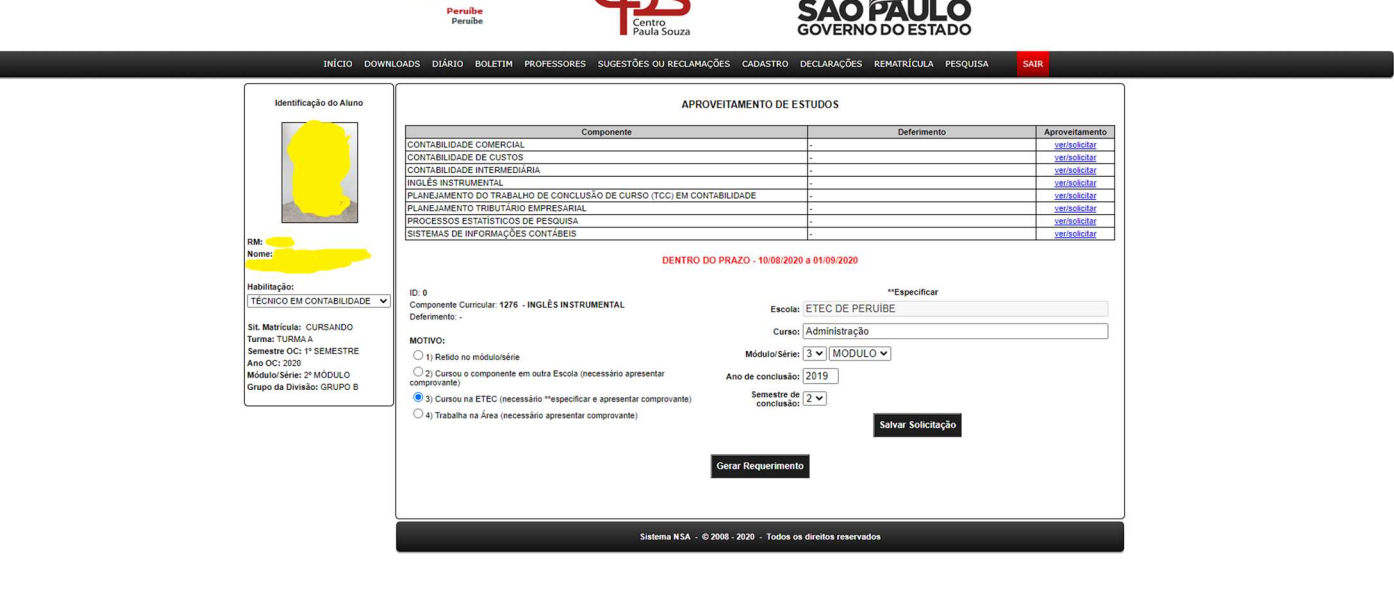

Será gerado este requerimento abaixo.

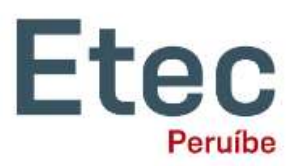

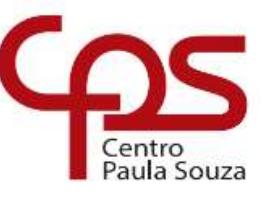

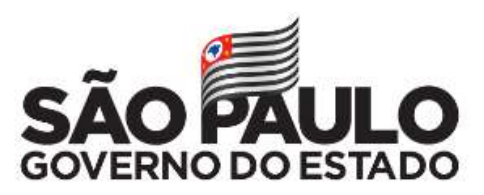

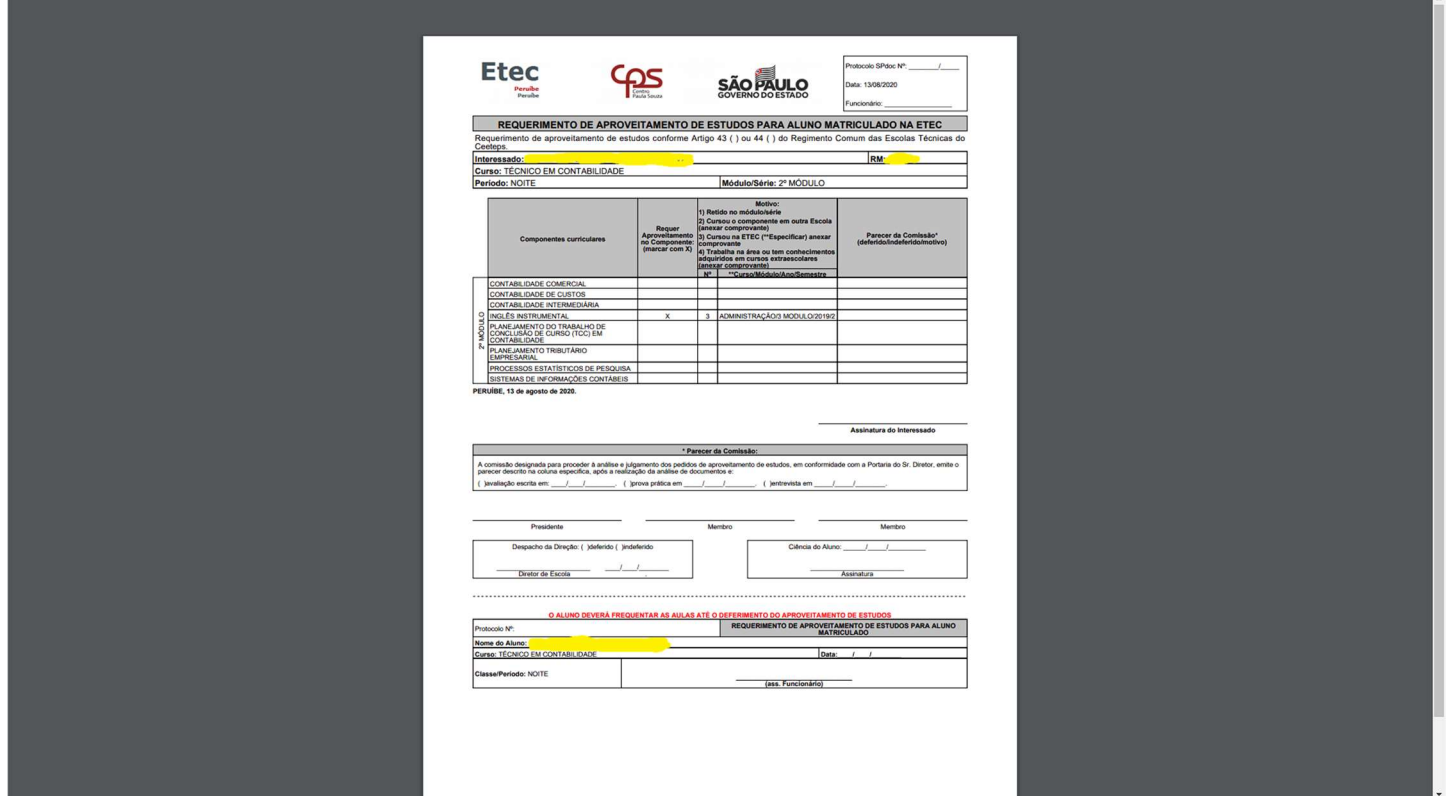

## ENVIE A PARTIR DO SEU E-MAIL INSTITUCIONAL @etec O REQUERIMENTO EM PDF, JUNTAMENTE COM OS DOCUMENTOS COMPROBATÓRIOS NECESSÁRIOS PARA O E-MAIL e266acad@cps.sp.gov.br COM SEU NOME COMPLETO, RM, CURSO E MÓDULO. NO

ASSUNTO DO E-MAIL: APROVEITAMENTE DE ESTUDOS.

IMPORTANTE: NÃO SERÃO RECEBIDOS REQUERIMENTOS OU DOCUMENTOS FORA DO PRAZO!!!